## Stud.IP Registration for Higher Education Didactic Workshops

The higher education didactic workshops are set up as courses in Stud.IP. You can find a direct link to the course in Stud.IP on the website of the Higher Education Didactics: [Website of Higher Education](https://www.uni-bremen.de/studium/lehre-studium/hochschuldidaktik/veranstaltungen)  **[Didactics](https://www.uni-bremen.de/studium/lehre-studium/hochschuldidaktik/veranstaltungen)** 

You can also search for the workshops directly in Stud.IP. Enter "HSD" in the search field and make sure to select the correct semester (on the left).

1. Click on the course, and an overview will appear. In the menu on the left, you will have the option to select "Go to course" in order to register.

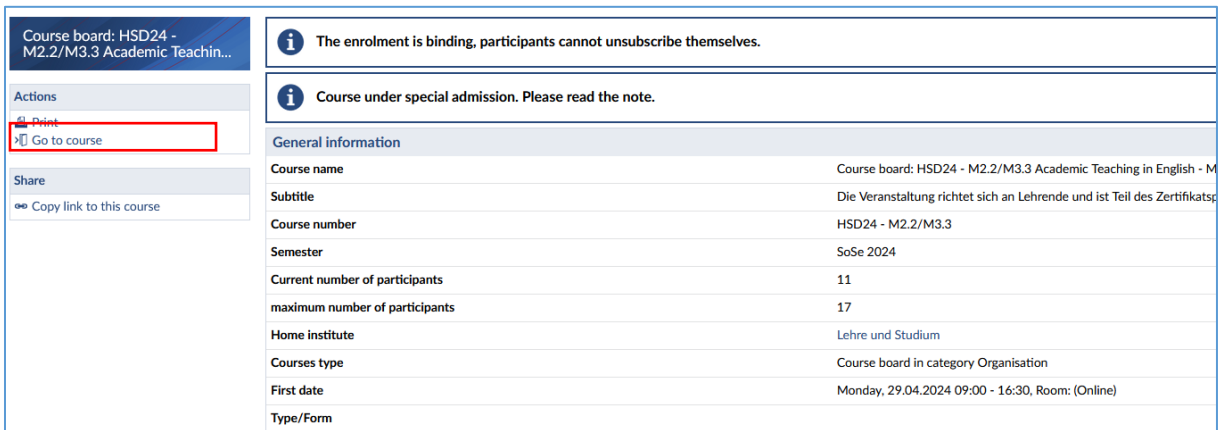

2. Initially, you will see the following message. Here, select "Fragebogen anzeigen". The questionnaire is shown first to collect the necessary statistical information (your department). We apologize, the questionnaire is only in German at this point.

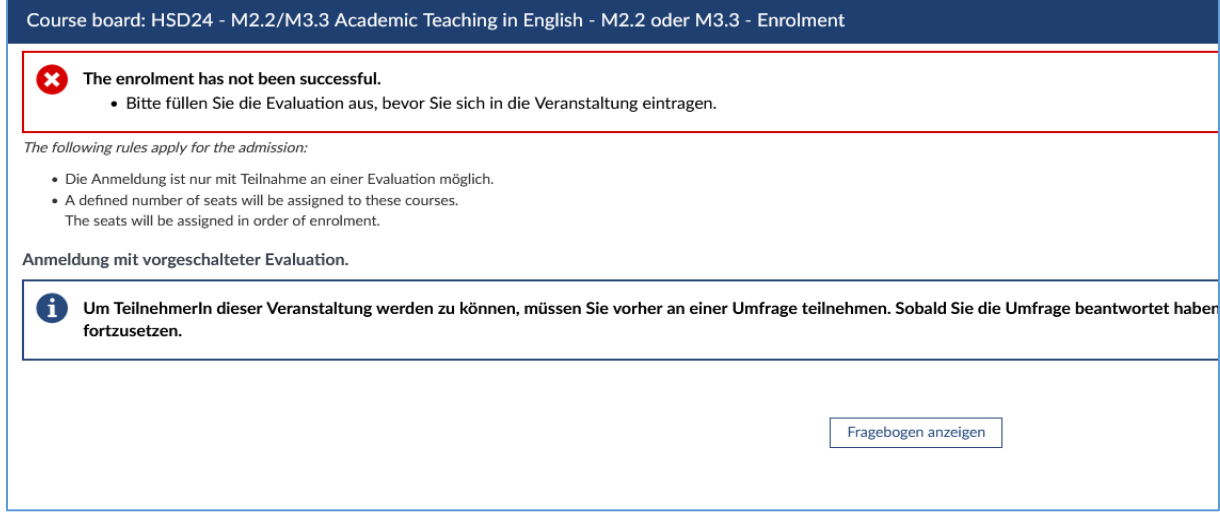

3. After completing and submitting the displayed questionnaire, you can click on "Access to the event" again to be registered. If the course is already full, you will be placed on the waiting list.

If you have any questions, please contact [hddg@vw.uni-bremen.de.](mailto:hddg@vw.uni-bremen.de)